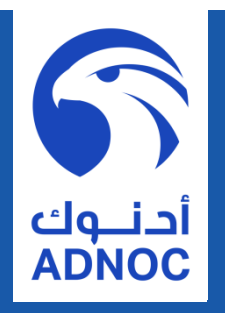

# **Smart Invoicing Initiative - Oracle iSupplier Portal**

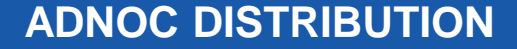

# **TABLE OF CONTENT**

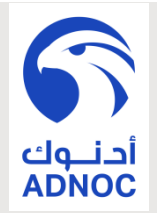

- **Introduction**
- **Objectives/Goals**
- **iSupplier/Invoice Instructions**
- **Current supplier invoicing process**
- **FUTURE supplier invoicing process**
- **iSupplier Login**
- **Invoice Creation**
- **Invoice Details Entry**
- **Invoice Review And Submission**
- **Submission Confirmation**

## **INTRODUCTION**

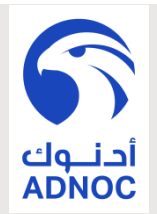

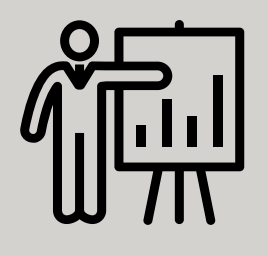

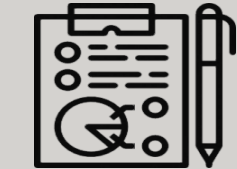

The awareness session for iSupplier explains how Suppliers/Vendors can create invoices and upload the supporting documents into the Oracle iSupplier module.

The module is currently being used by Suppliers/Vendors for tasks related to Procurement process and general AP Inquiry for Invoices and Payments.

## **OBJECTIVES / GOALS**

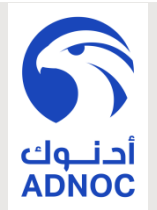

• **To achieve paperless Office environment in order to optimize cost.**

- **To improve the efficiency and effectiveness of Procure to Pay process.**
- **To ensure the achievement of company KPI in processing all Suppliers/Vendors invoice payments within thirty days from the "Invoice Received Date".**
- **To improve supplier satisfaction.**

1

# **I-SUPPLIER INSTRUCTIONS**

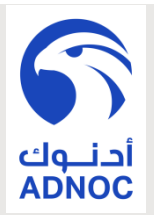

**Initial Trial Period &** 

**Go-Live Date**

- From 10-JUN-2018 All invoices must be created through **iSupplier** and supporting documents to be uploaded in the system during the trial period (June – August 2018).
- ADNOC Distribution will start officially on 02-SEP-2018 to process invoice payments for **ONLY** the invoices created through "Oracle iSupplier Module".

**iSupplier User Manual**

We have attached herein the user manual which can be found as well on

https://www.adnocdistribution.ae/media/2325/is upplier-manual.pdf.

## **I-SUPPLIER INSTRUCTIONS**

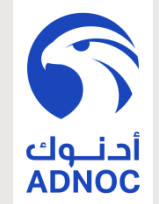

- **All Invoices must be processed through iSupplier EXCEPT below list**
- **EXCEPTION** list are the invoices created through other subsystems as per below list.

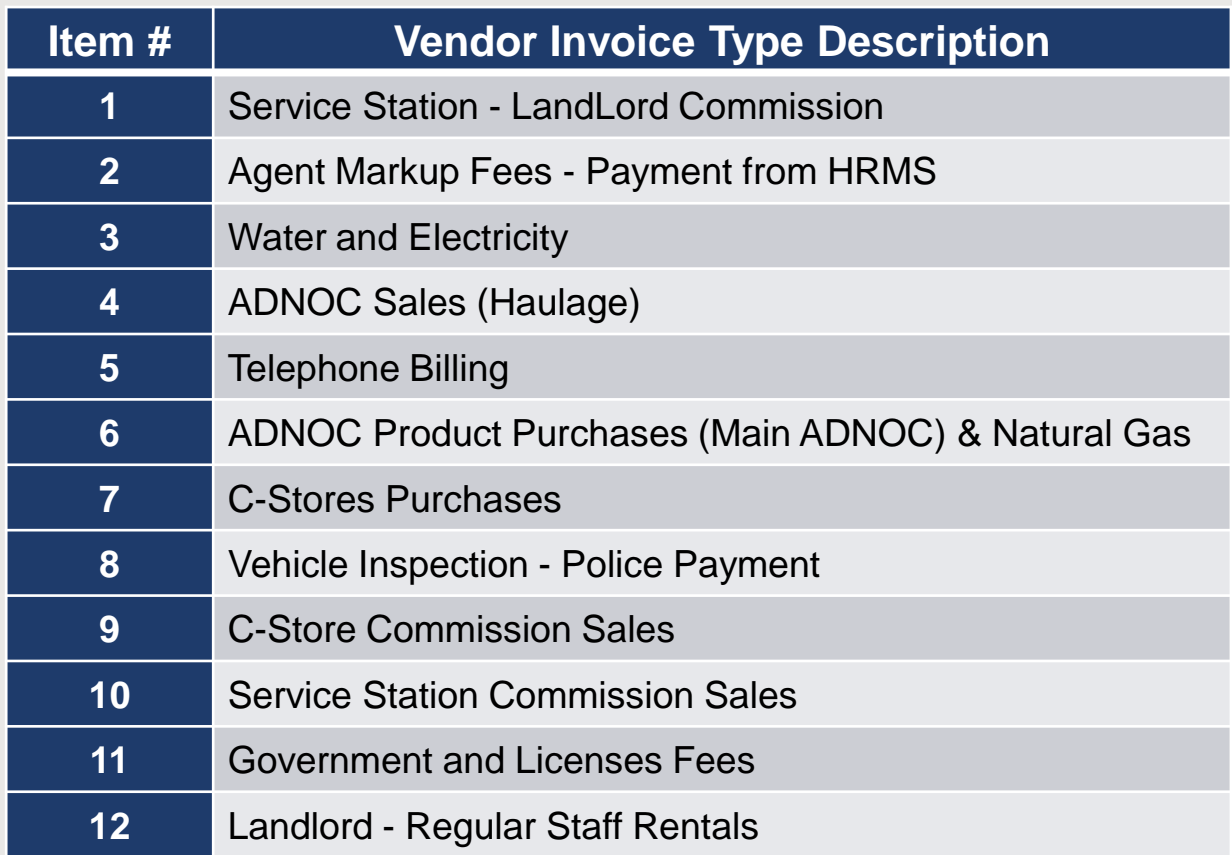

#### **I-SUPPLIER SUPPORT CONTACT**

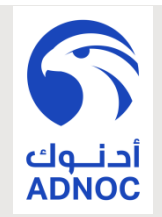

To create your invoice in the system you need to login to https://eservice.adnocdistribution.ae/ then click on "**Supplier**" page and Click on link under item#2 "**Registered Supplier Login**". For issues/problems, please refer below list.

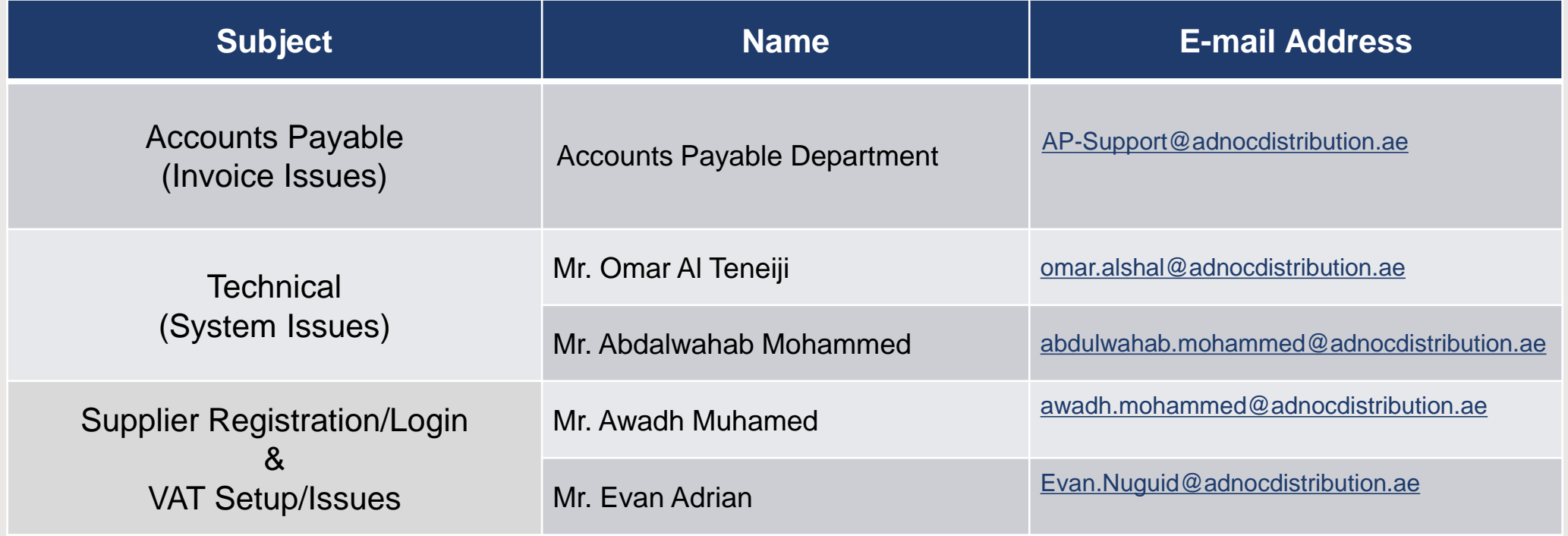

### **INVOICE PROCESSING INSTRUCTIONS**

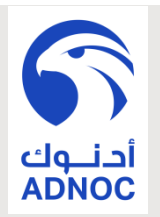

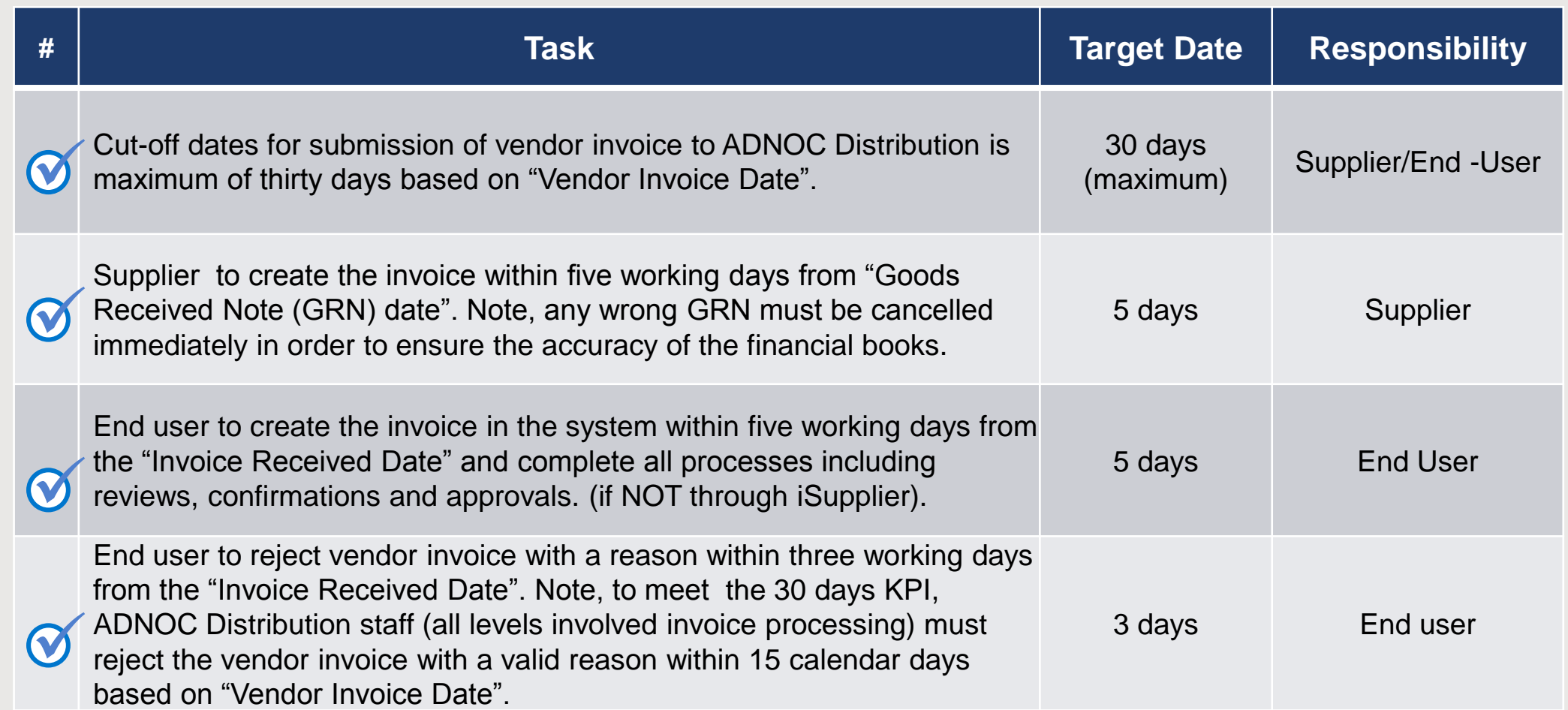

#### **CURRENT SUPPLIER INVOICING PROCESS**

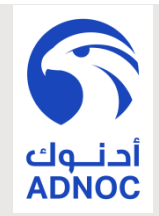

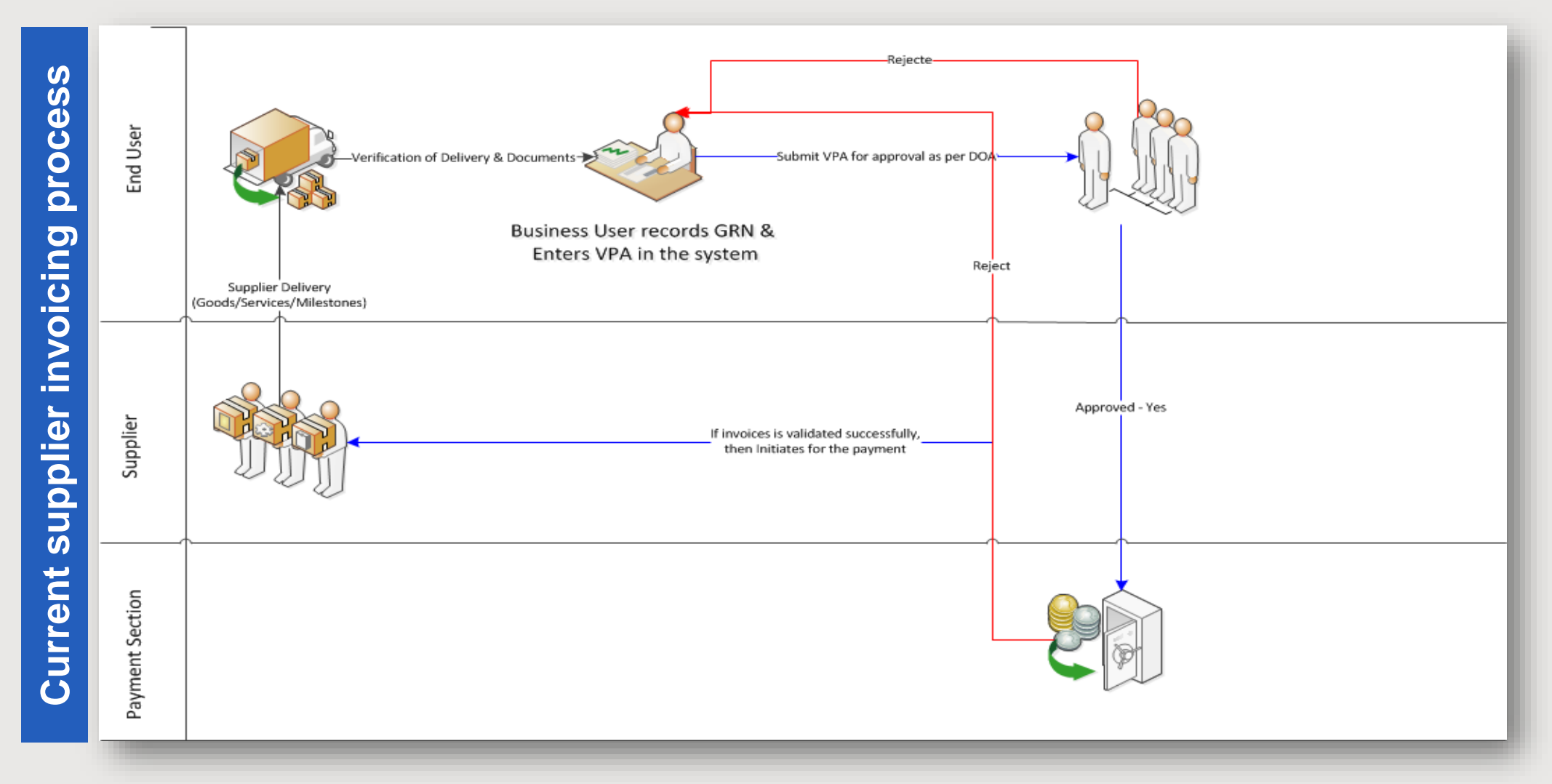

#### **FUTURE SUPPLIER INVOICING PROCESS**

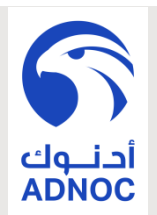

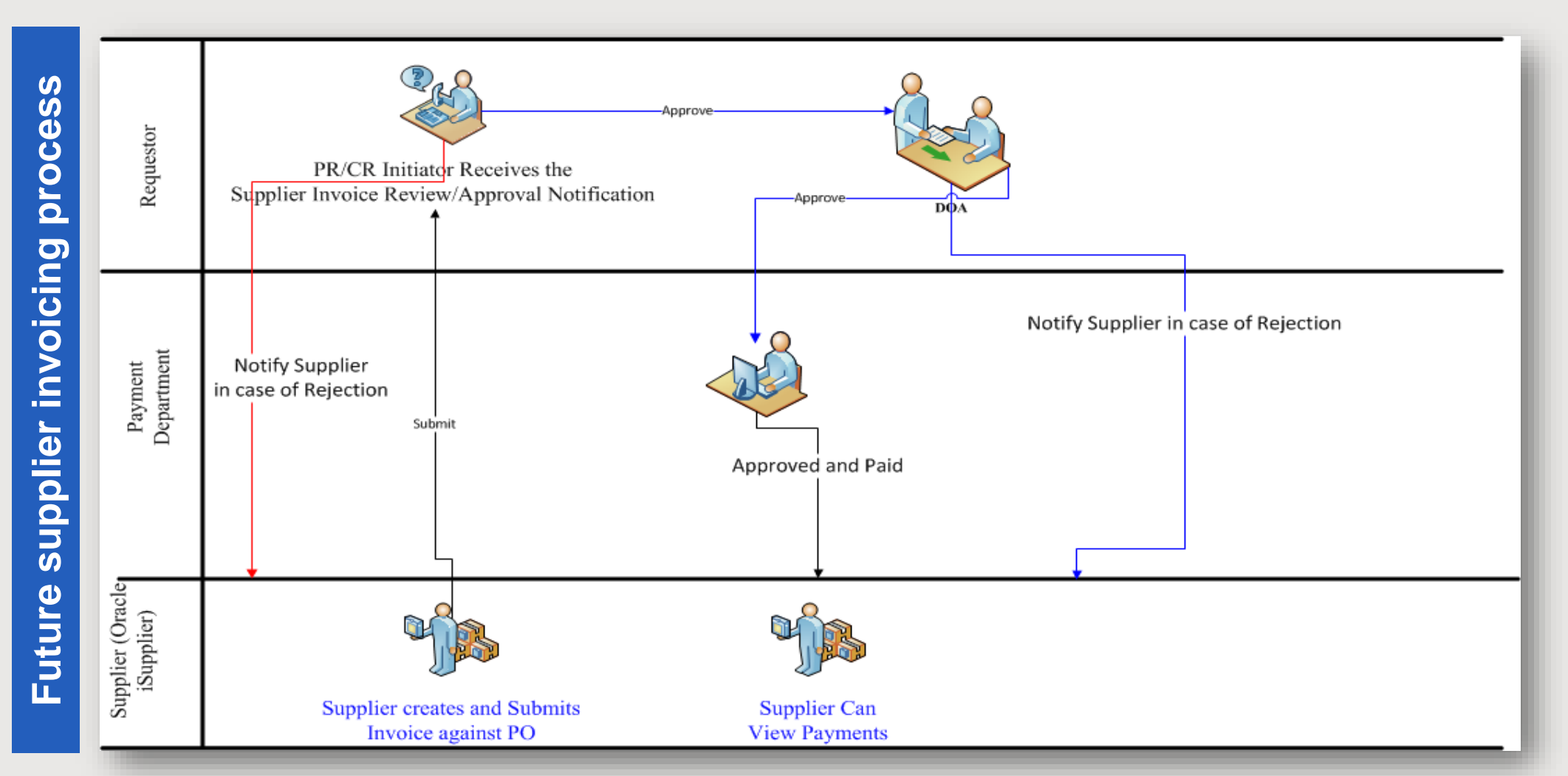

# **iSupplier Login**

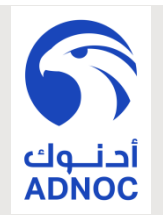

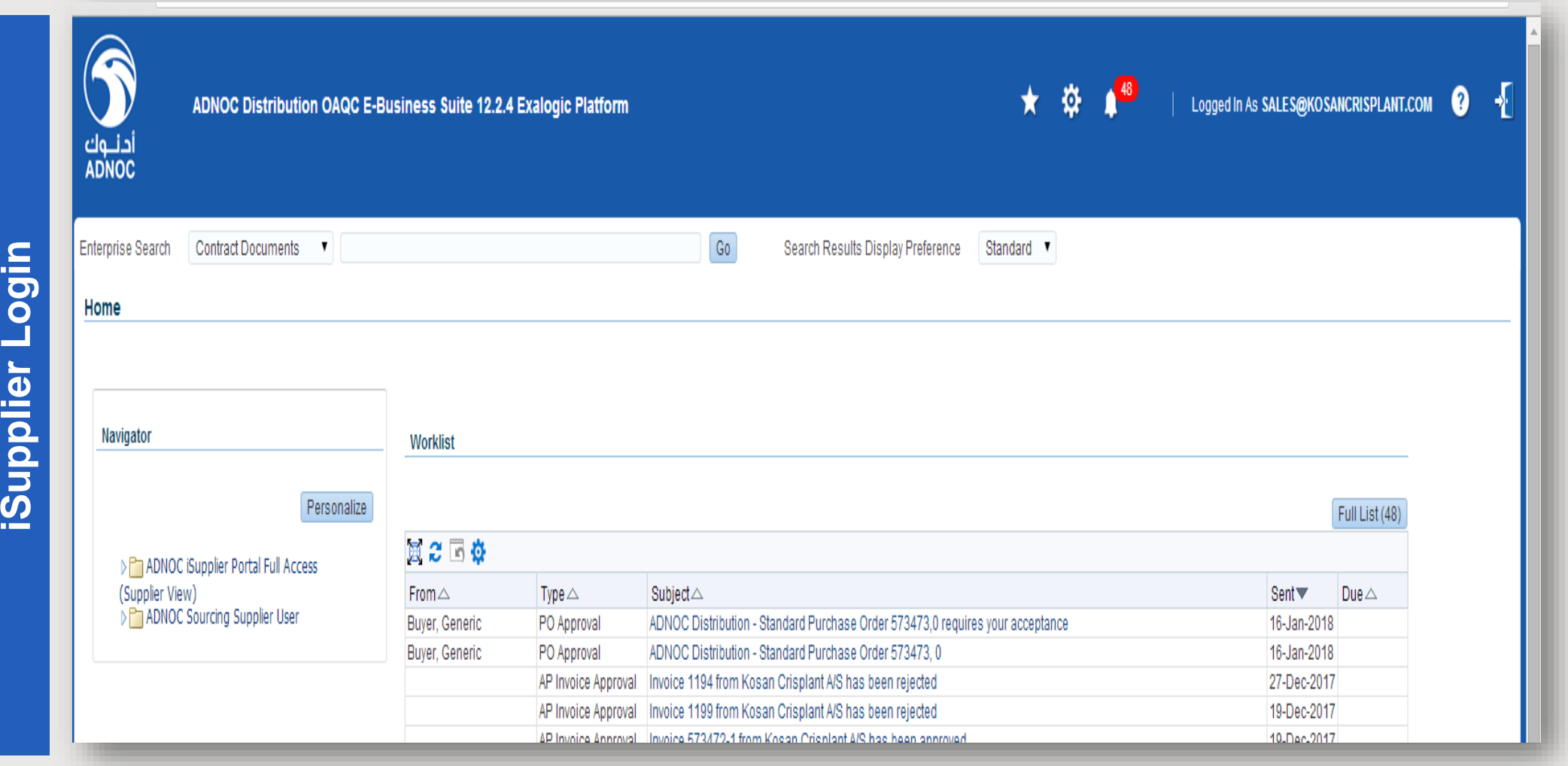

## **Invoice Creation**

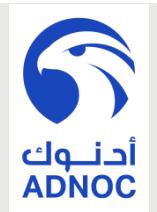

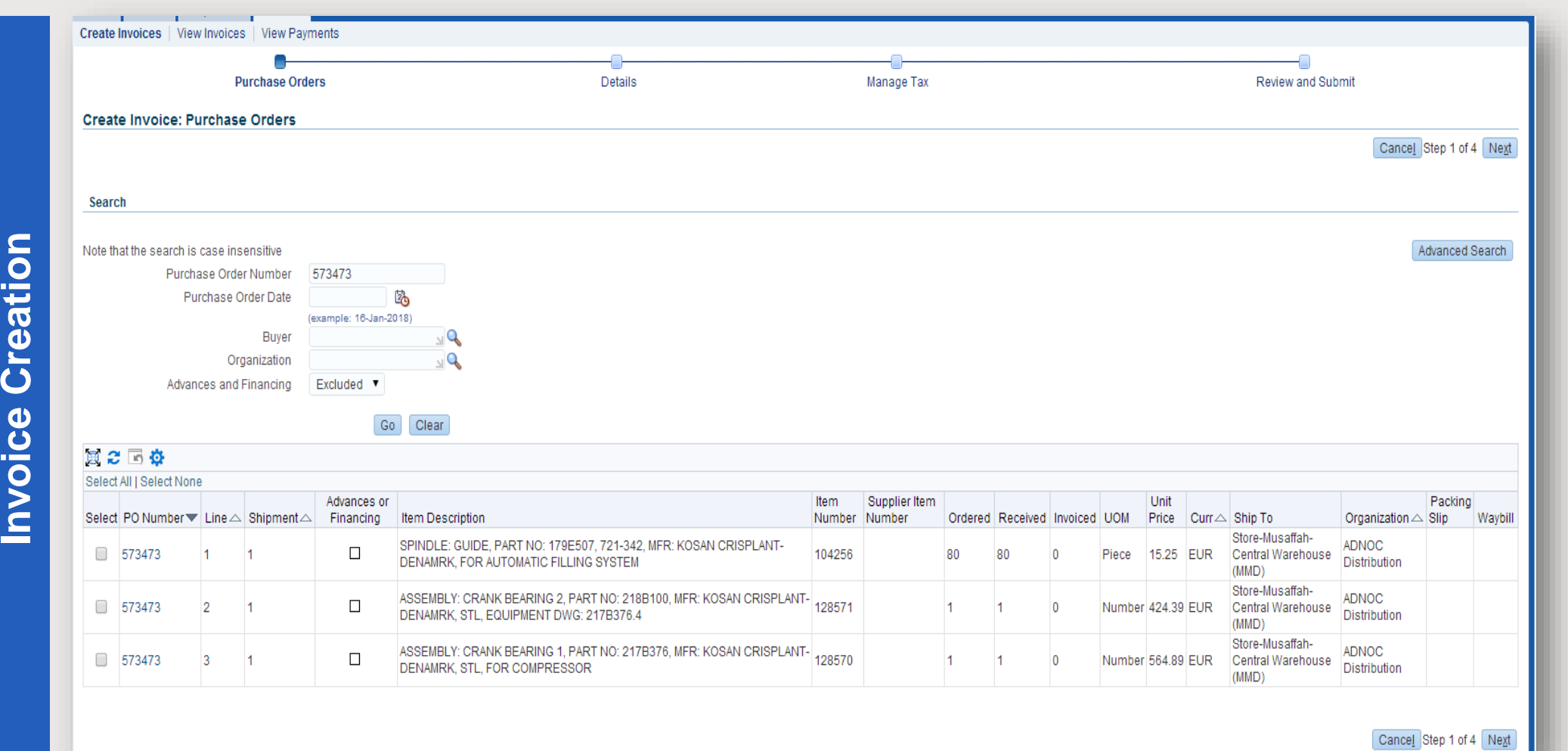

## **Invoice Details Entry**

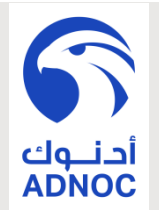

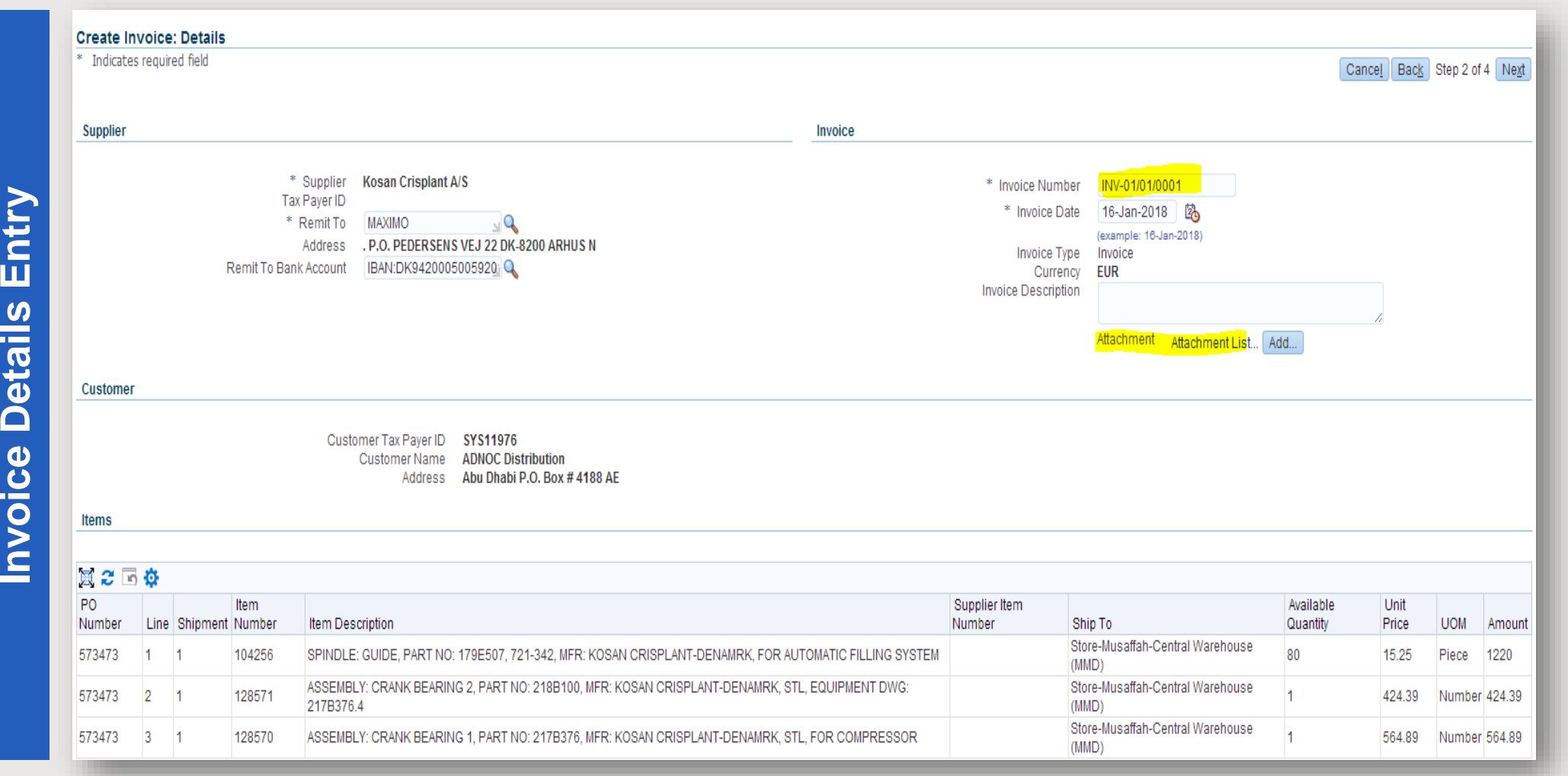

## **Invoice Review And Submission**

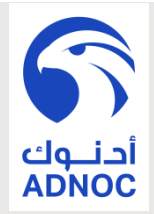

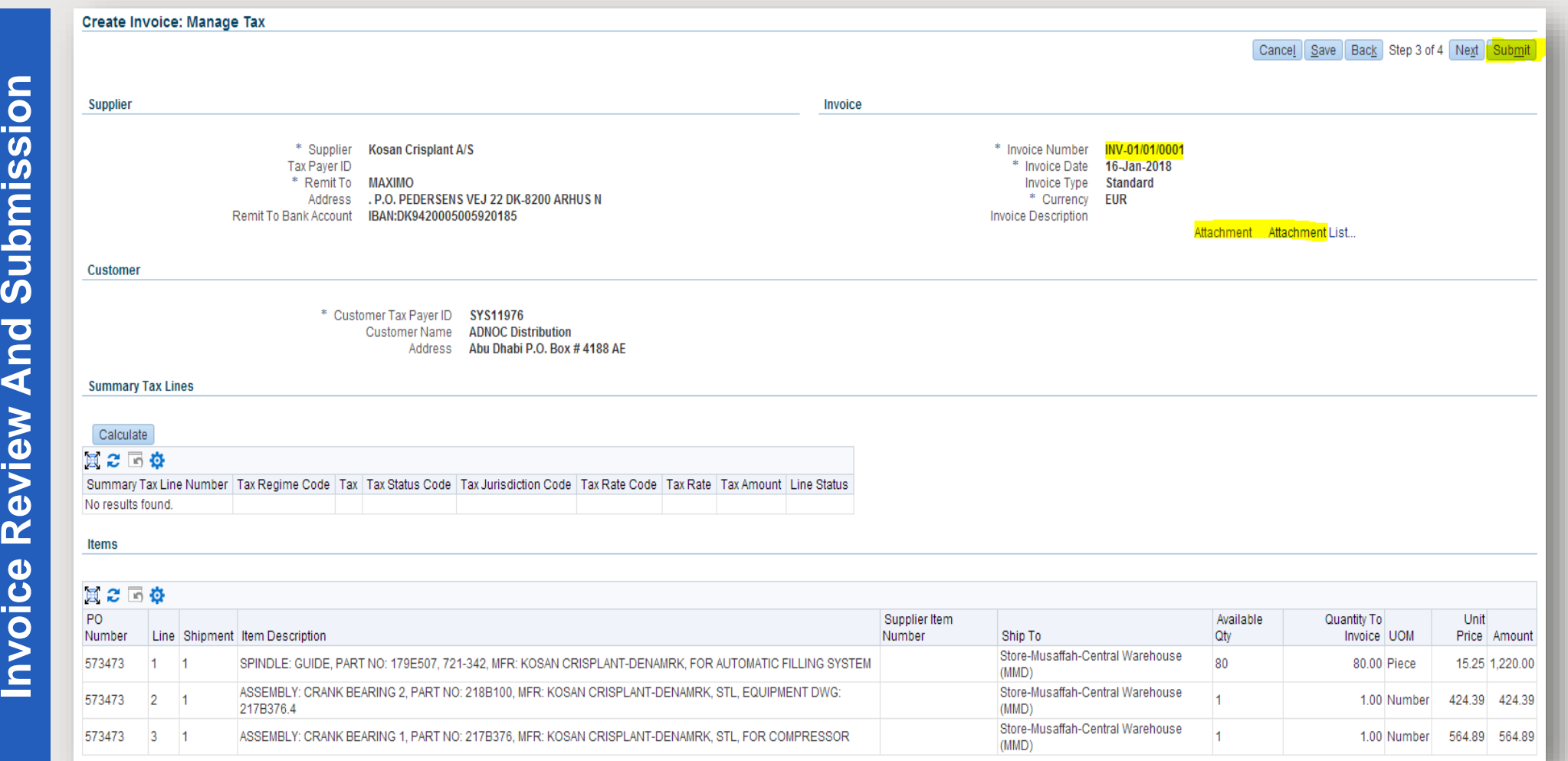

## **Submission Confirmation**

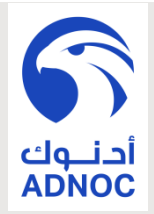

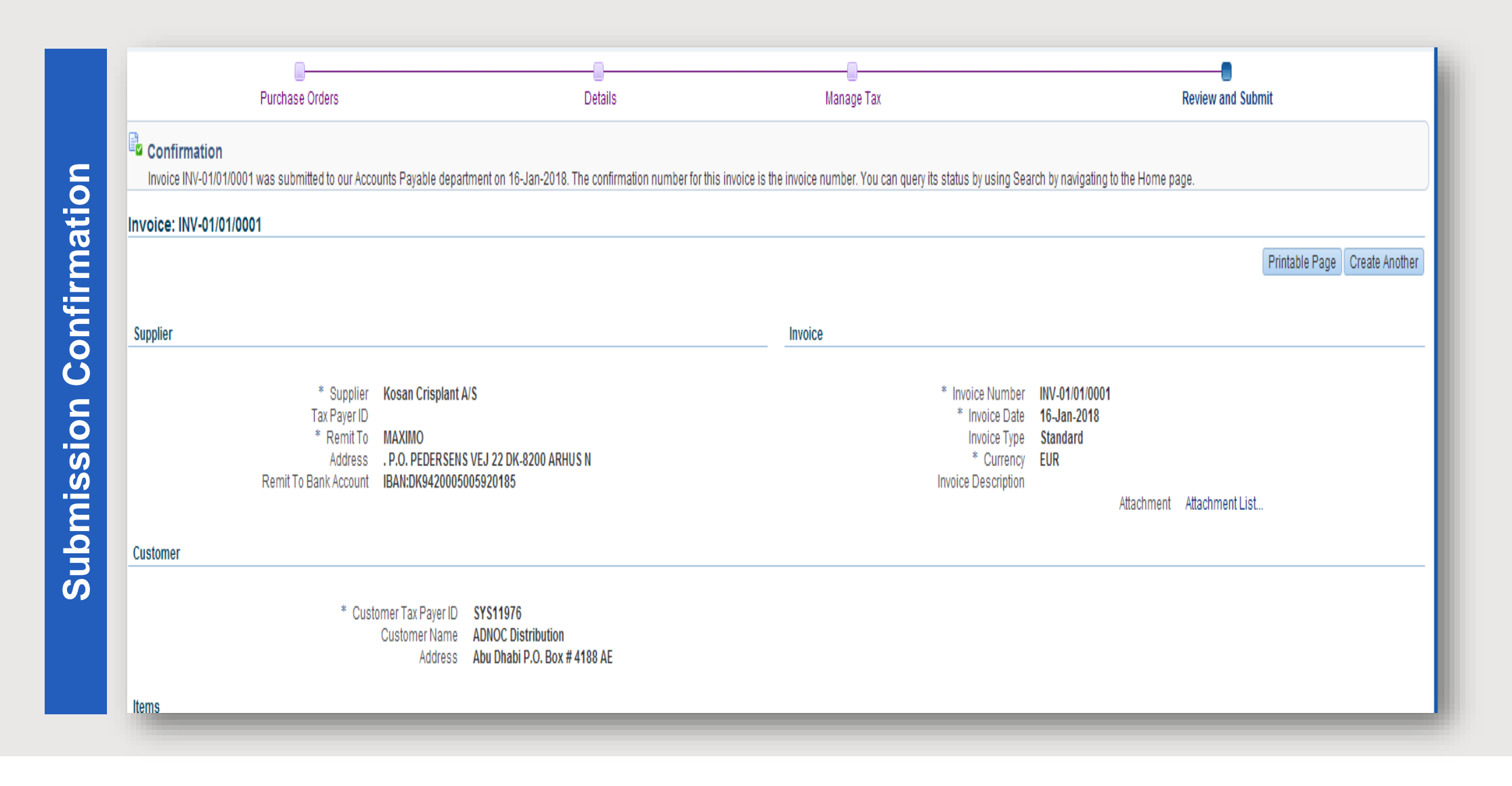

# THANK YOU

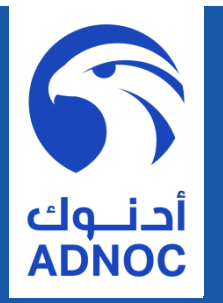

**ADNOC DISTRIBUTION**